# 配置示例:基本的ISDN配置

## 目录

[简介](#page-0-0) [先决条件](#page-0-1) [要求](#page-0-2) [使用的组件](#page-0-3) [规则](#page-0-4) [背景信息](#page-0-5) [配置](#page-1-0) [网络图](#page-1-1) [配置](#page-1-2) [关键配置参数](#page-2-0) [验证](#page-3-0) [故障排除](#page-3-1) [相关信息](#page-4-0)

## <span id="page-0-0"></span>简介

本文档提供基本 ISDN 的配置示例,还对一些 ISDN 配置命令进行了说明。关于这些命令的详细信 息,请参阅[路由器产品命令参考](//www.cisco.com/en/US/docs/ios/11_0/router/command/reference/rbook.html)。

## <span id="page-0-1"></span>先决条件

### <span id="page-0-2"></span>要求

本文档的读者应具有 IP 路由的基础知识。有关详细信息,请参阅[针对新用户的 IP 寻址和子网划分](//www.cisco.com/en/US/tech/tk365/technologies_tech_note09186a00800a67f5.shtml)  $\sim$ 

### <span id="page-0-3"></span>使用的组件

本文档不限于特定的软件和硬件版本。

本文档中的信息都是基于特定实验室环境中的设备编写的。本文档中使用的所有设备最初均采用原 始(默认)配置。如果您使用的是真实网络,请确保您已经了解所有命令的潜在影响。

### <span id="page-0-4"></span>规则

有关文档规则的详细信息,请参阅 [Cisco 技术提示规则。](//www.cisco.com/en/US/tech/tk801/tk36/technologies_tech_note09186a0080121ac5.shtml)

## <span id="page-0-5"></span>背景信息

本文档在示例中使用 Cisco 3103 (1E/1BRI)。该产品配置为通过按需拨号路由 (DDR) 链路来路由 IP。

交换机类型是指在交换机上运行的 ISDN 软件,而不是制造商或型号。

本文档使用静态路由,并且只包括相关命令和必需命令。任一路由器都可启动连接,并且所有 IP 数 据包都是"相关的",这意味着路由器可以拨号,还可以重置 DDR 空闲计时器。本示例中未配置路由 协议,因为路由更新会使链路始终处于接通状态,从而产生使用费。当 IP 是使用的唯一协议时,此 配置可帮助您连接到家庭或远程办公室。

### <span id="page-1-0"></span>配置

本部分提供有关如何配置本文档所述功能的信息。

**注:要**查找有关本文档中使用的命令的其他信息,请使用命[令查找工](//tools.cisco.com/Support/CLILookup/cltSearchAction.do)具([仅注册](//tools.cisco.com/RPF/register/register.do)客户)。

### <span id="page-1-1"></span>网络图

本文档使用以下网络设置:

<span id="page-1-2"></span>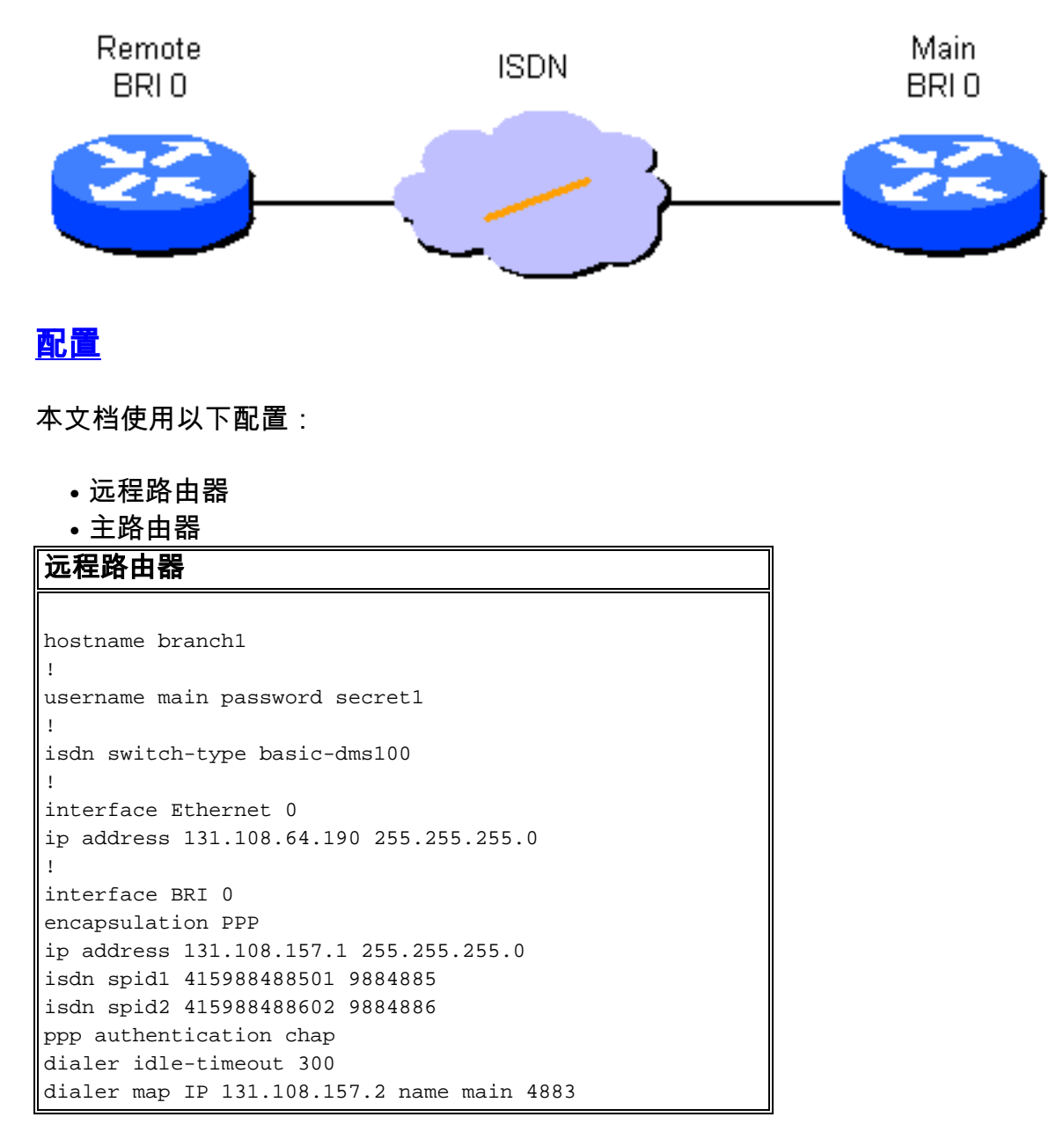

```
dialer-group 1
!
ip route 131.108.0.0 255.255.0.0 131.108.157.2
!
ip route 0.0.0.0 0.0.0.0 131.108.157.2
!
dialer-list 1 protocol ip permit
主路由器
hostname main
!
username branch1 password secret1
username branch2 password secret2
!
isdn switch-type basic-dms100
!
interface Ethernet 0
ip address 131.108.38.1 255.255.255.0
!
interface BRI 0
encapsulation PPP
ip address 131.108.157.2 255.255.255.0
isdn spid1 415988488201 9884882
isdn spid2 415988488302 9884883
ppp authentication chap
dialer idle-timeout 300
dialer map IP 131.108.157.1 name branch1 4885
dialer-group 1
!
ip route 131.108.64.0 255.255.255.0 131.108.157.1
!
```
### <span id="page-2-0"></span>关键配置参数

#### hostname name

当路由器发送质询握手身份验证协议 (CHAP) 消息时,将使用路由器的主机名来区分该路由器与其 他路由器。

#### username name password secret

当其他路由器质询时,需要使用 username 命令指定要使用的 CHAP 机密消息。需要通信的两个路 由器必须共享同一密码。

#### isdn switch-type switch-type和isdn spid1 spid-number [ldn]、isdn spid2 spid-number [ldn]

此路由器将连接至 Northern Telecom DMS-100 交换机。站点的服务配置文件标识符(SPID)是 415988488501和415988488602。这些编号在交换机上配置,由本地服务提供商提供给用户。 9884885 和 9884886 是两个信道的常用电话号码。通常将其称为本地目录号码 (LDN)。

isdn spid1和isdn spid2命令不一定必须在用于点到点操作所配置的AT&T 5ESS交换软件中提供,但 在国家ISDN-1 (NI1)软件中必须提供。切记,本文提到的交换机类型指在交换机上运行的ISDN软件 ,而不是制造商或模型。

只需要这些特定于 ISDN 的命令。配置的其余部分实际上是按需拨号路由 (DDR) 配置,适用于其他 类型的 DDR 接口,如带内接口和异步接口。

- dialer-group group number
- dialer-list dialer-group protocol protocol-name {permit |拒绝
- dialer-list dialer-group protocol protocol-name list access-list-number

定义"相关"数据包类型时需要使用这些命令。相关数据包可激活拨号序列并重置"空闲超时"计时器。 在本示例中,所有 IP 数据包都与一端相关,并且在另一端使用访问列表来演示命令的两种形式。在 branch1 中,所有 IP 数据包都是相关数据包,但只有非内部网关路由协议(非 IGRP)数据包在主 路由器上是相关数据包。

### ppp authentication chap

此命令指定在此接口上必须使用 CHAP 身份验证。有关详细信息,请参阅 dialer map **命令的说明。** 

### dialer idle-timeout seconds

此命令使路由器断开在配置时间内没有任何相关流量的呼叫。只有出站数据包可重置空闲计时器。

### dialer map protocol name remote-name broadcast speed 56 phone-number

拨号映射用于区别不同远程站点,可以在不同时间接通。需要为每个站点和使用的每个协议提供映 射。远程名称是另一个路由器的主机名。广播标志位指定广播包(例如路由更新)是否要为此协议 发送到这个站点。在本示例中,它处于关闭状态。

速度参数默认为64。将其设置为56,以便允许呼叫在非端到端ISDN的网络上成功完成。当呼叫来 自提供主叫号码传送的网络或在该网络中进行身份验证时,将使用该电话号码。可以忽略该号码 以便创建"只接收"拨号映射。本文档中的示例显示一个四位数的办公室内分机号,但您可以使用 任意长度的有效电话号码。

拨号映射提供路由器成功封装接口或将数据包发送到接口所需的网络层到链路层映射。在本示例中 ,拨号映射包括要呼叫的电话号码和另一个路由器的名称。该名称是使用 CHAP 标识呼叫路由器所 必需的。CHAP也提供部分安全,但包括在基本配置中主要是因为它允许对主叫路由器鉴权。一般 情况下,由于不能总是提供呼叫号发送,因此需要使用CHAP对主叫路由器进行身份识别。

### ip route network [mask] {address / interface} [distance]

此命令提供数据包正确路由到下一跳所必需的静态路由信息。当数据包路由到 DDR 接口时,会创 建需求,顾名思义,这是 DDR 的重要部分。

注意:这是一种简单配置,可用于使用两台路由器(通过ISDN接口执行DDR)之间静态路由的IP流 量。所有单播 IP 数据包均可触发拨号并重置空闲计时器。CHAP 用于标识主叫方路由器,通常需要 使用该协议。

## <span id="page-3-0"></span>验证

当前没有可用于此配置的验证过程。

## <span id="page-3-1"></span>故障排除

目前没有针对此配置的故障排除信息。

<span id="page-4-0"></span>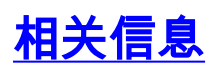

• [技术支持 - Cisco Systems](//www.cisco.com/cisco/web/support/index.html?referring_site=bodynav)